## General Form of an Applet (cont'd)

- An applet overrides a set of methods in the class Applet to implement its functionality. These methods are used as an interface with the browser or the applet viewer.
- An applet does not need to override those methods it does not use.
- The following lists the most important methods that are usually used:

```
import java.applet.*;
import java.awt.*;
public class AppletName extends Applet
{
    public void init() { . . . }
    public void start(){ . . . }
    public void stop(){ . . . }
    public void destroy(){ . . .}
    public void paint(Graphics q){ . . .}
}
```
#### Applet Initialization and Termination

- When an applet begins, the browser calls the following methods, in this sequence: init(), start().
- Every time the applet is redrawn, the method paint() is called.
- When an applet is terminated, the following sequence of methods is invoked: stop(), destroy().

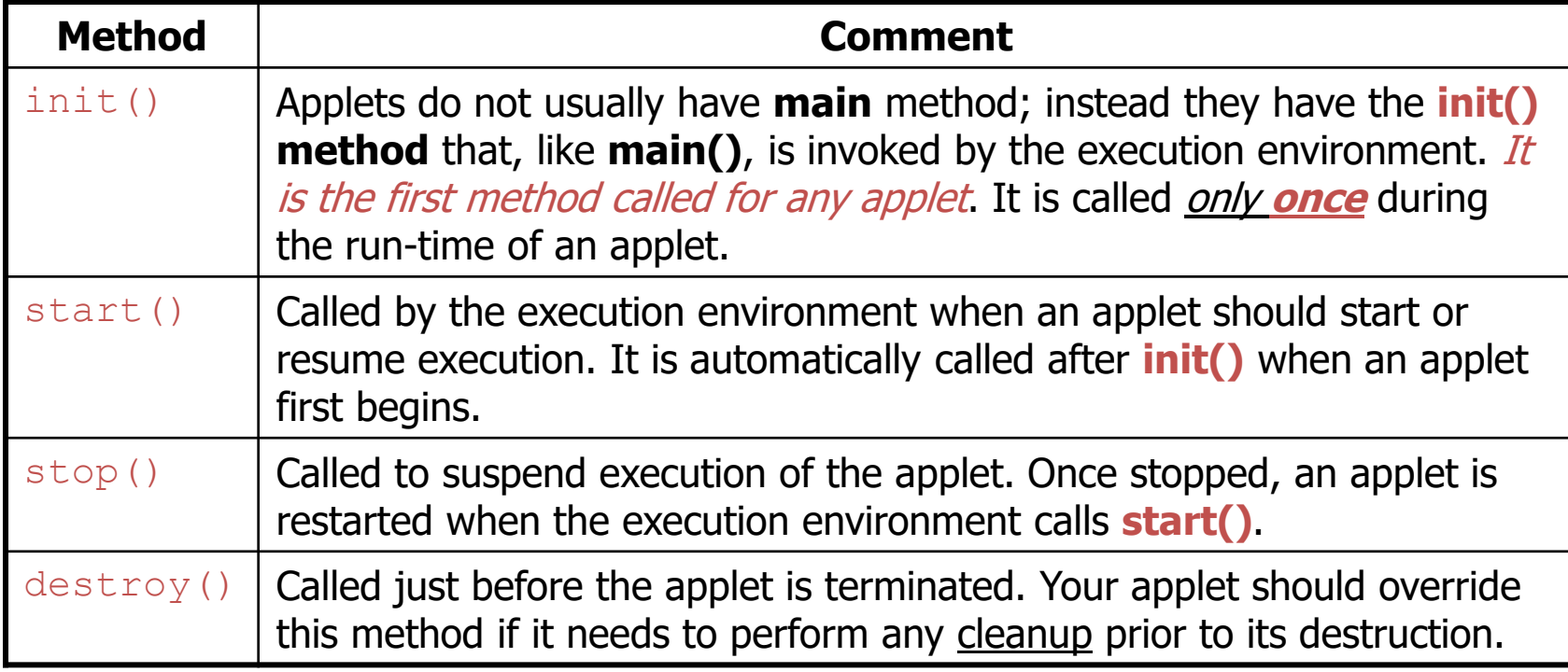

# Applet methods

public void init () public void start () public void stop () public void destroy () public void paint (Graphics) Also: public void repaint() public void update (Graphics) public void showStatus(String) public String getParameter(String)

# public void init ( )

- init() is the first method to execute
	- $-$  init() is an ideal place to initialize variables
	- init() is the best place to define the GUI Components (buttons, text fields, checkboxes, etc.), lay them out, and add listeners to them
	- Almost every applet you ever write will have an init( ) method

# start( ), stop( ) and destroy( )

- start() and stop() are used when the Applet is doing timeconsuming calculations that you don't want to continue when the page is not in front
- public void start() is called:
	- Right after init( )
	- Each time the page is loaded and restarted
- public void stop() is called:
	- When the browser leaves the page
	- Just before destroy( )
- public void destroy() is called after stop()
	- Use destroy() to explicitly release system resources (like threads)
	- System resources are usually released automatically

# Methods are called in this order

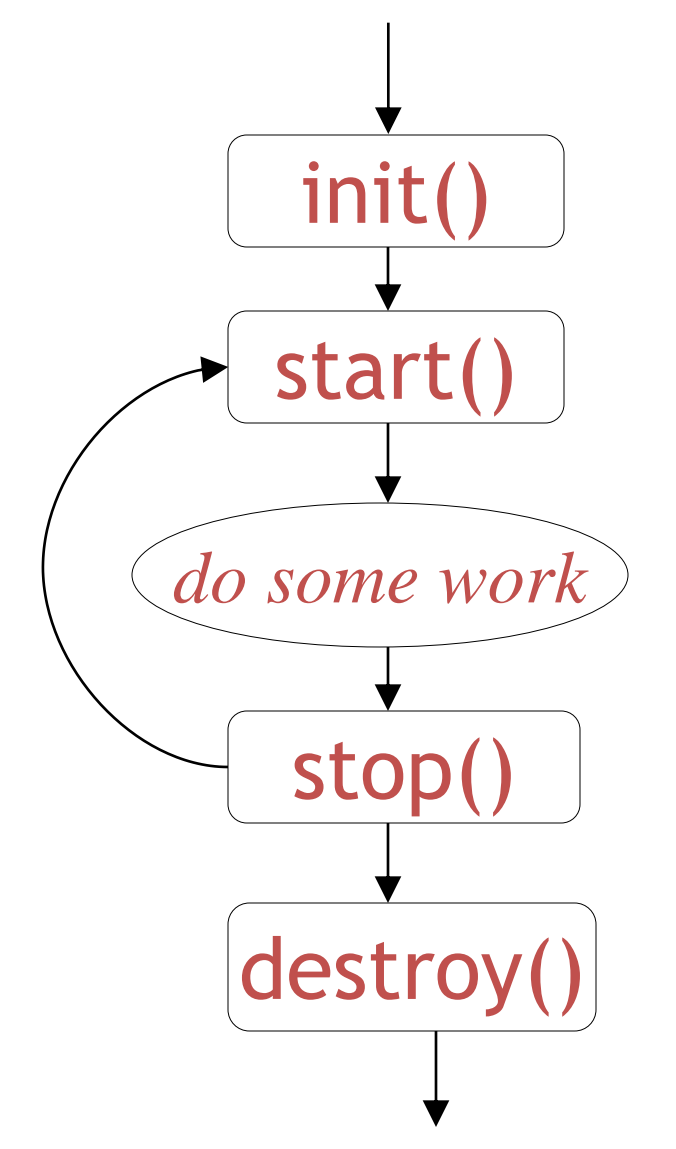

- init and destroy are only called once each
- start and stop are called whenever the browser enters and leaves the page
- *do some work* is code called by your *listeners*
- paint is called when the applet needs to be repainted

# public void paint(Graphics g)

- Needed if you do any drawing or painting other than just using standard GUI Components
- Any painting you want to do should be done here, or in a method you call from here
- Painting that you do in other methods may *or may not* happen
- *Never call* paint(*Graphics*)*, call* repaint( )

# repaint( )

- Call repaint () when you have changed something and want your changes to show up on the screen
	- You do *not* need to call repaint() when something in Java's own components (Buttons, TextFields, etc.)
	- You *do* need to call repaint() after drawing commands (drawRect(...), fillRect(...), drawString(...), etc.)
- repaint( ) is a *request*--it might not happen
- When you call repaint(), Java schedules a call to update(Graphics *g*)

# update( )

- When you call repaint (), Java schedules a call to update(Graphics g)
- Here's what update does:

public void update(Graphics g) { // Fills applet with background color, then paint(g); }

# The paint() method

- The paint() method is called by the execution environment (i.e. the browser) each time the applet has to be redrawn.
- The inherited paint() method is empty. In order to draw anything on the applet, this method must be overridden.
- paint() method takes an object of class *Graphics* as an input argument, which is passed by the execution environment.

```
public void paint(Graphics g){
             . . .
}
```
• This Graphics object represents a drawing area. It has methods to draw strings and many shapes. Also, it can manipulate fonts and colors.

## The Graphics Object • A Graphics object has a coordinate system that is illustrated below:

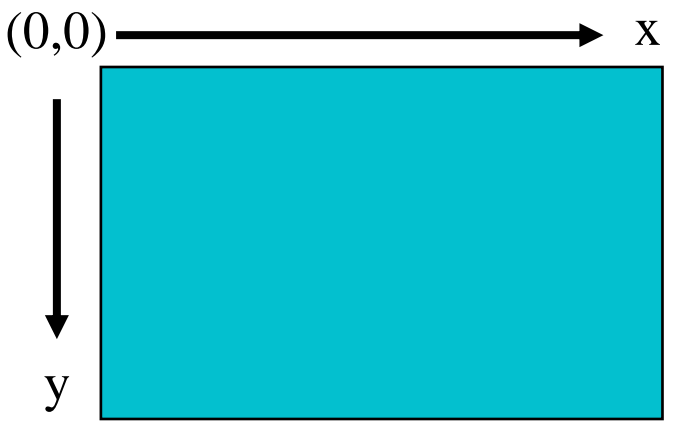

- Anything that is drawn on the Graphics object, appears on the applet.
- Some of the drawing methods of the Graphics object are:
	- drawString()
	- drawLine()
	- drawRect()
	- drawOval()

Displaying Strings Using the Graphics Object

To display a string on the Graphics object, the method drawString() can be used. It has the following arguments:

```
void drawString( String str, int x, int y)
```
- $-$  str is the string to be displayed, x and y are the coordinates of the top left point of the string.
- For example, the following applet displays the string "Hello World!!" starting at the point (50,25). Its file name must be HelloApplet.java.

```
import java.applet.*;
import java.awt.*;
public class HelloApplet extends Applet {
     public void paint(Graphics g) { // overriding paint() method
              g.drawString("Hello world!", 50, 25);
     }
}
```
Placing an Applet in a Web Page

- Recall that web pages are written in HTML. HTML language describes the appearance of a page using *tags*. For example, **<html>** is a tag. Another tag is **<body>**. Some tags have *a closing tag*. For example, **<html>** is closed by **</html>**.
- HTML is based on text, just like Java. You can use any editor (like Notepad or JCreator) to write HTML files. HTML files should have the extension HTML, like **(first.html).** All HTML pages should look like:

 $\hbox{\tt >}$ <body> *The body of the html page… write whatever you like here.* </body>  $\langle$ /html $\rangle$ 

## Placing an Applet in a Web Page (cont'd)

- To place an applet in a web page, the **<applet>** tag is used in the body of an HTML page as follows: <**applet** code="HelloApplet.class" width=600 height=100> </**applet**>
- The parts in green are called *attributes*. The applet tag has three *mandatory* (non-optional) attributes:
	- $\overline{z}$  code: the name of the class file of the applet.
	- width: the width of the applet, in pixels.
	- height: the height of the applet, in pixels.
- If the class file is not at the same folder as the HTML page, the codebase attribute is used to indicate the location of the class file *relative to* the directory that has the HTML page.

```
<applet code="HelloApplet.class" codebase="app\" width=600 
height=100>
</applet>
```
#### Colors

- The class *Color* of java**.**awt package is used to define Color objects.
- All colors can be specified as a mix of three primary colors: red, green, and blue. A particular color can be specified by three integers, each between 0 and 255, or by three float values, each between 0.0 and 1.0.
- The class Color has some pre-defined colors that are commonly used.

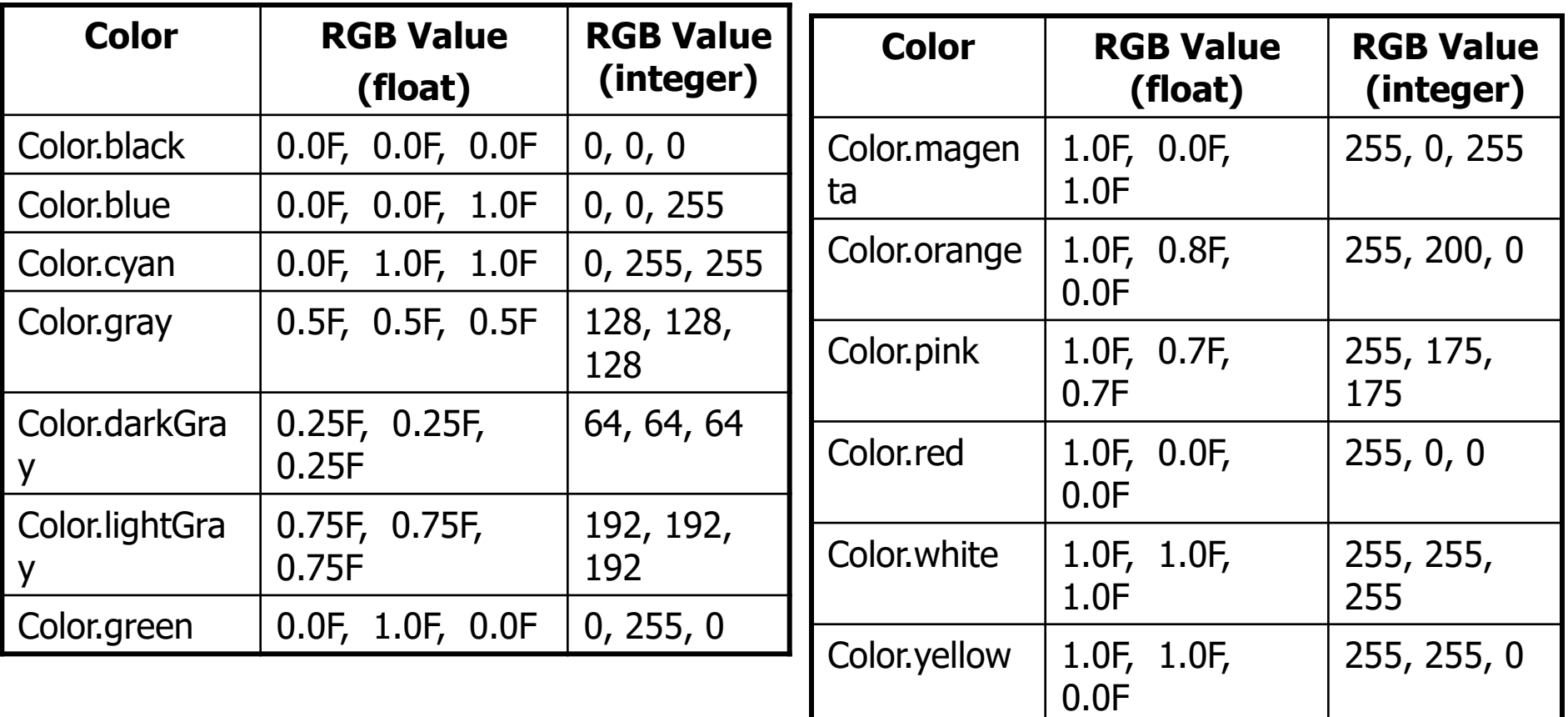

## Colors (cont'd)

A Color object can be created using one of two constructors: Color(int red, int green, int blue) Color(float red, float green, float blue)

• For example:

Color  $c1 = new Color(255, 100, 18);$ Color  $c2 = new Color(0.2F, 0.6F, 0.3F);$ 

- By default, the Graphics object has a black foreground and a light gray background. This can be changed using the following methods (of the Graphics object):
	- void setBackground(Color newColor)
	- void setForeground(Color newColor)
	- void setColor(Color newColor)

## Colors (cont'd)

- The following example displays some strings in different colors.
- Although it is possible to set the background and foreground colors in the paint() method, a good place to set these colors is in the init() method.

```
import java.awt.*; import java.applet.*;
public class MyApplet extends Applet {
    public void init() {
            setBackground(Color.blue);
            setForeground(Color.yellow);
     }
    public void paint(Graphics g) {
            g.drawString("A yellow string", 50, 10);
            g.setColor(Color.red) ;
            g.drawString("A red string", 50, 50);
            g.drawString("Another red string", 50, 90);
            g.setColor(Color.magenta) ;
            g.drawString("A magenta string", 50, 130);
     }
}
```
## Drawing Some Shapes

- An oval can be drawn using the method drawOval() as follows: void drawOval( int x, int y, int width, int height )
- A rectangle can be drawn using the method drawRect() as follows:

void drawRect( int x, int y, int width, int height )

• A line linking two points can be drawn using the method drawLine() as follows:

void drawLine( int x1, int y1, int x2, int y2 )

- To draw a shape using a specific color, the method setColor() should be used before drawing the shape.
- There are no methods called drawCircle() or drawSquare(). – How can we draw a circle or a square..???

## Executing a Java Applet

- A Java applet must be compiled into bytecode before it can be used in a web page.
- When a web page containing an  $\langle$  applet  $\rangle$  tag is opened, the associated bytecode is downloaded from the location specified by the CODE or CODEBASE attribute. This location can be in *the local machine* or in a *machine across the web*.
- To interpret the applet bytecode, the browser must have a *Java plug-in*.
- Also, an applet can be executed using the *applet viewer*, which comes with the JDK.

#### Comparing Applets with Applications

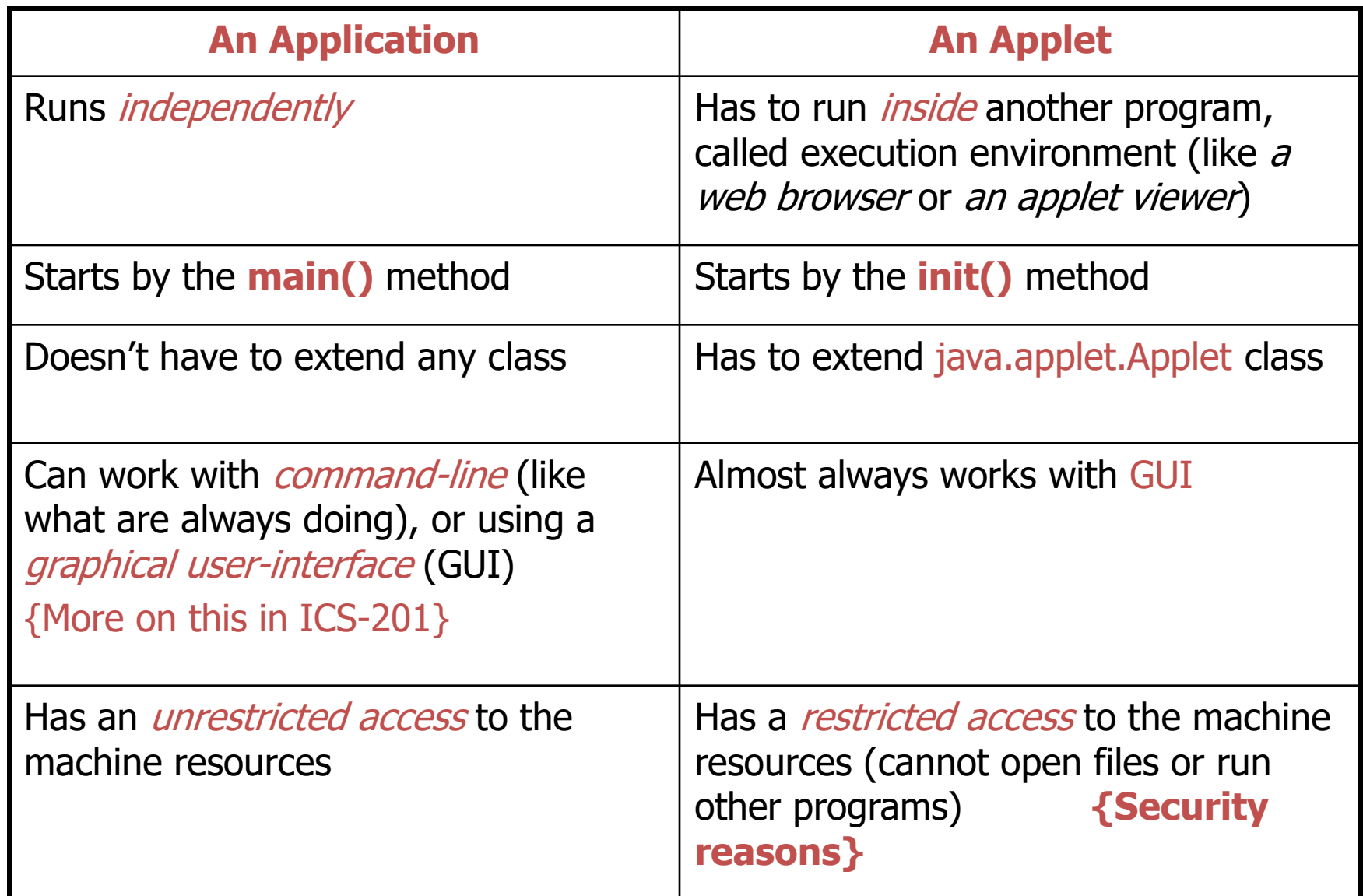

- Now, create applets of our own
	- Take a while before we can write applets like in the demos
	- Cover many of same techniques
- Upcoming program
	- Create an applet to display

**"Welcome to Java Programming!"**

– Show applet and HTML file, then discuss them line by line

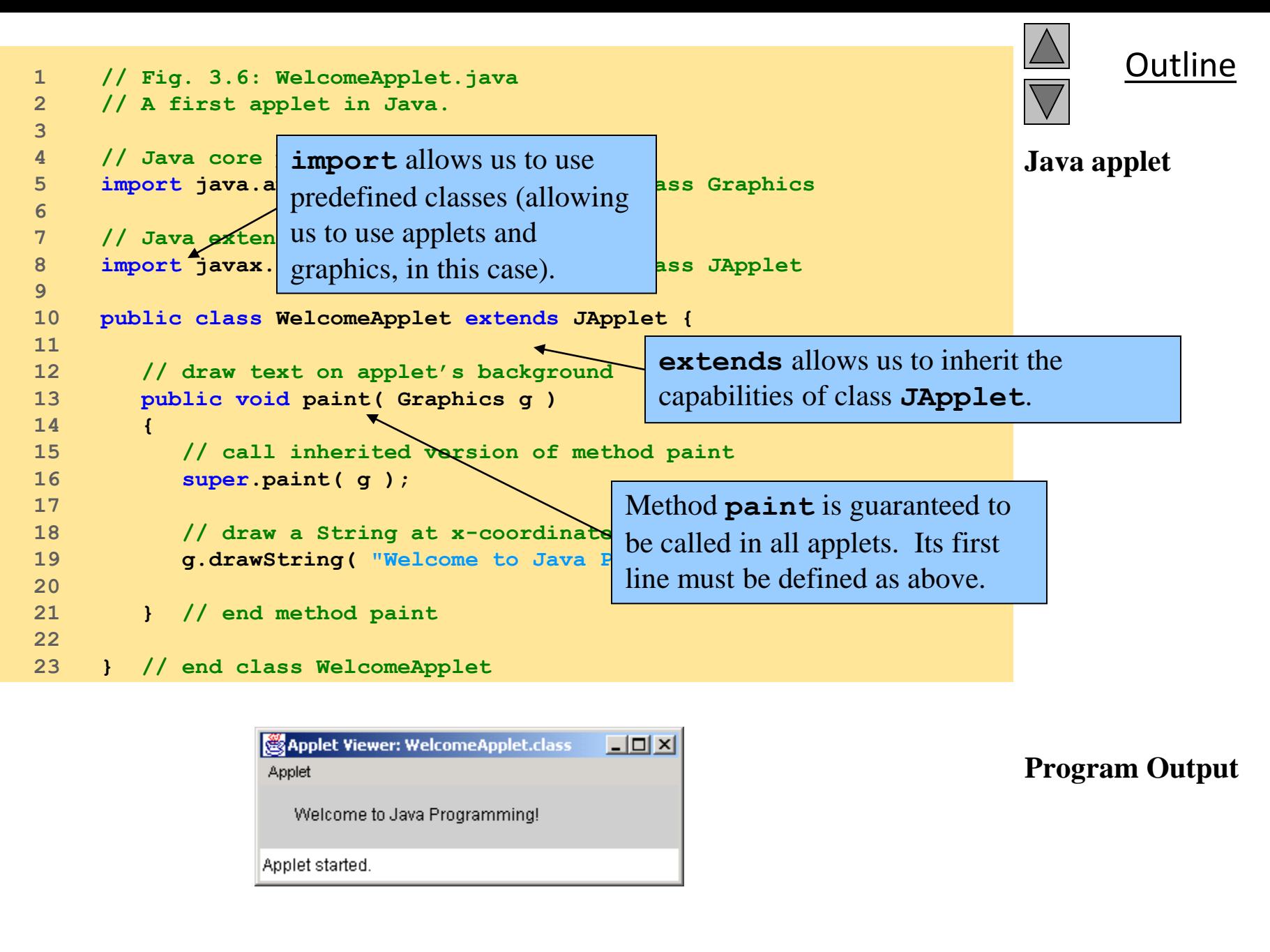

- **1 // Fig. 3.6: WelcomeApplet.java**
- **2 // A first applet in Java.**

#### – Comments

• Name of source code and description of applet

```
5 import java.awt.Graphics; // import class Graphics
```

```
8 import javax.swing.JApplet; // import class JApplet
```
- Import predefined classes grouped into packages
	- **import** statements tell compiler where to locate classes used
	- When you create applets, **import** the **JApplet** class (package **javax.swing**)
	- **import** the **Graphics** class (package **java.awt**) to draw graphics
		- Can draw lines, rectangles ovals, strings of characters
	- **import** specifies directory structure

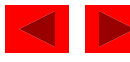

- Applets have at least one class definition (like applications)
	- Rarely create classes from scratch
		- Use pieces of existing class definitions
		- Inheritance create new classes from old ones (ch. 15)

**10 public class WelcomeApplet extends JApplet {** 

- Begins **class** definition for class **WelcomeApplet**
	- Keyword **class** then class name
- **extends** followed by class name
	- Indicates class to inherit from (**JApplet**)
		- **JApplet** : superclass (base class)
		- **WelcomeApplet** : subclass (derived class)
	- **WelcomeApplet** now has methods and data of **JApplet**

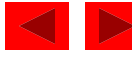

**10 public class WelcomeApplet extends JApplet {** 

- Class **JApplet** defined for us
	- Someone else defined "what it means to be an applet"
		- Applets require over 200 methods!
	- **extends JApplet**
		- Inherit methods, do not have to define them all
	- Do not need to know every detail of class **JApplet**

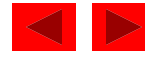

**10 public class WelcomeApplet extends JApplet {** 

- Class **WelcomeApplet** is a blueprint
	- **appletviewer** or browser creates an object of class **WelcomeApplet**
		- Keyword **public** required
		- File can only have one **public** class
		- **public** class name must be file name

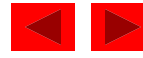

#### **13 public void paint( Graphics g )**

- Our class inherits method **paint** from **JApplet**
	- By default, **paint** has empty body
	- Override (redefine) **paint** in our class
- Methods **paint**, **init**, and **start**
	- Guaranteed to be called automatically
	- Our applet gets "free" version of these by inheriting from **JApplet**
		- Free versions have empty body (do nothing)
		- Every applet does not need all three methods
			- Override the ones you need
- Applet container "draws itself" by calling method **paint**

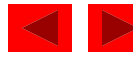

**13 public void paint( Graphics g )**

– Method **paint**

- Lines 13-21 are the definition of paint
- Draws graphics on screen
- **void** indicates **paint** returns nothing when finishes task
- Parenthesis define parameter list where methods receive data to perform tasks
	- Normally, data passed by programmer, as in **JOptionPane.showMessageDialog**
- **paint** gets parameters automatically
	- **Graphics** object used by **paint**
- Mimic **paint**'s first line

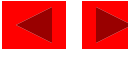

#### **16 super.paint( g );**

- Calls version of method paint from superclass **JApplet**
- Should be first statement in every applet's paint method

**19 g.drawString( "Welcome to Java Programming!", 25, 25 );**

- Body of **paint**
	- Method **drawString** (of class **Graphics**)
	- Called using **Graphics** object **g** and dot operator (**.**)
	- Method name, then parenthesis with arguments
		- First argument: **String** to draw
		- Second: x coordinate (in pixels) location
		- Third: y coordinate (in pixels) location
- Java coordinate system
	- Measured in pixels (picture elements)
	- Upper left is (**0**,**0**)

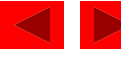

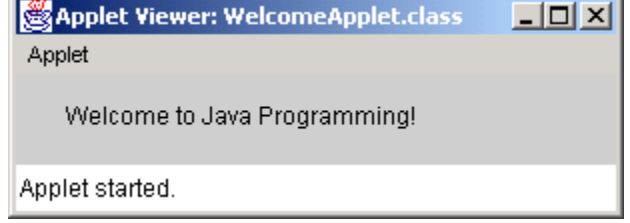

### **3.3.1 Compiling and Executing WelcomeApplet**

- Running the applet
	- Compile
		- **javac WelcomeApplet.java**
		- If no errors, bytecodes stored in **WelcomeApplet.class**
	- Create an HTML file
		- Loads the applet into **appletviewer** or a browser
		- Ends in **.htm** or **.html**
	- To execute an applet
		- Create an HTML file indicating which applet the browser (or **appletviewer**) should load and execute

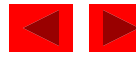

### **3.3.1 Compiling and Executing WelcomeApplet**

```
1 <html>
2 <applet code = "WelcomeLines.class" width = "300" height = "40">
3 </applet>
4 </html>
```
- Simple HTML file (**WelcomeApplet.html**)
	- Usually in same directory as **.class** file
	- Remember, **.class** file created after compilation
- HTML codes (tags)
	- Usually come in pairs
	- Begin with **<** and end with **>**
- Lines 1 and 4 begin and end the HTML tags
- Line 2 begins **<applet>** tag
	- Specifies code to use for applet
	- Specifies **width** and **height** of display area in pixels
- Line 3 ends **<applet>** tag

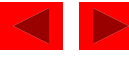

### **3.3.1 Compiling and Executing WelcomeApplet**

```
1 <html>
2 <applet code = "WelcomeLines.class" width = "300" height = "40">
3 </applet>
4 </html>
```
#### – **appletviewer** only understands **<applet>** tags

- Ignores everything else
- Minimal browser
- Executing the applet
	- **appletviewer WelcomeApplet.html**
	- Perform in directory containing **.class** file

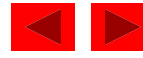

### **3.4 Two More Simple Applets: Drawing Strings and Lines**

- More applets
	- First example
		- Display two lines of text
		- Use **drawString** to simulate a new line with two **drawString** statements
	- Second example
		- Method **g.drawLine(x1, y1, x2, y2 )**
			- Draws a line from (**x1**, **y1**) to (**x2**, **y2**)
			- Remember that (**0**, **0**) is upper left
		- Use **drawLine** to draw a line beneath and above a string

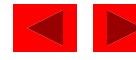

```
1 // Fig. 3.8: WelcomeApplet2.java<br>2 // Displaying multiple strings in an applet.
    2 // Displaying multiple strings in an applet.
3 
4 // Java core packages
5 import java.awt.Graphics; // import class Graphics
6 
7 // Java extension packages
8 import javax.swing.JApplet; // import class JApplet
9 
10 public class WelcomeApplet2 extends JApplet { 
11 
12 // draw text on applet's background
13 public void paint( Graphics g )
14 {
15 // call inherited version of method paint
16 super.paint( g );
17 
18 // draw two Strings at different locations
19 g.drawString( "Welcome to", 25, 25 );
20 g.drawString( "Java Programming!", 25, 40 );
21 
22 } // end method paint
23 
24 } // end class WelcomeApplet2
                                  15 pixels down The two drawString
                                   statements simulate a newline. In 
                                   fact, the concept of lines of text 
                                   does not exist when drawing
```
strings.

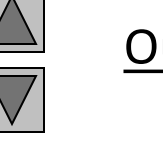

#### **1. import**

**2. Class WelcomeApplet2 (extends JApplet)**

**3. paint**

**3.1 drawString**

**3.2 drawString on same x coordinate, but** 

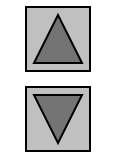

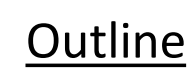

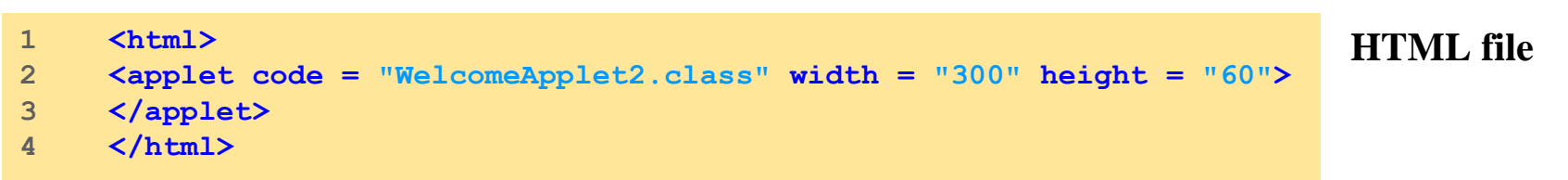

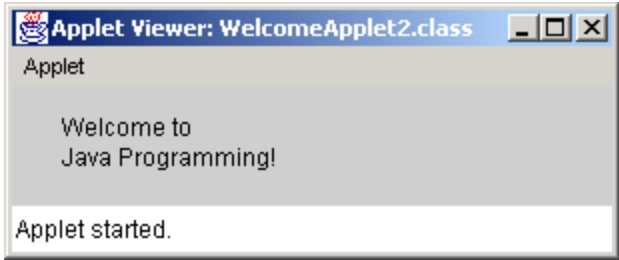

#### **Program Output**

```
Outline
1 // Fig. 3.10: WelcomeLines.java
2 // Displaying text and lines
3 
4 // Java core packages
                                                                            WelcomeLines.java
5 import java.awt.Graphics; // import class Graphics
6 
7 // Java extension packages
                                                                             2. Class 
8 import javax.swing.JApplet; // import class JApplet
                                                                            WelcomeLines
9 
                                                                            (extends 
10 public class WelcomeLines extends JApplet { 
11 
                                                                            JApplet)
12 // draw lines and a string on applet's background
13 public void paint( Graphics g )
                                                                            3. paint
14 {
15 // call inherited version of method paint
16 super.paint( g );
                                                                            3.1 drawLine
17 
18 // draw horizontal line from (15, 10) to (210, 10)
19 g.drawLine( 15, 10, 210, 10 ); 
                                                                            3.2 drawLine
20 
21 // draw horizontal line from (15, 30) to (210, 30)
                                                                            3.3 drawString
22 g.drawLine( 15, 30, 210, 30 ); 
23 
24 // draw String between lines at location (25, 25)
25 g.drawString( "Welcome to Java Programming!", 25, 25 );
                                                            Draw horizontal lines with 
26 
27 } // end method paint
                                                            drawLine (endpoints have same 
28 
                                                            y coordinate).29 } // end class WelcomeLines
            Applet Viewer: WelcomeLines.class
                                      -|D| \times|Program Output
            Applet
              Welcome to Java Programming!
                                                                             © 2002 Prentice Hall.
            Applet started.
                                                                             All rights reserved.
```

```
Outline
                                                                  HTML file
1 <html>
2 <applet code = "WelcomeLines.class" width = "300" height = "40">
3 </applet>
4 </html>
```